#### **CSU Channel Islands Procard**

#### **Contents**

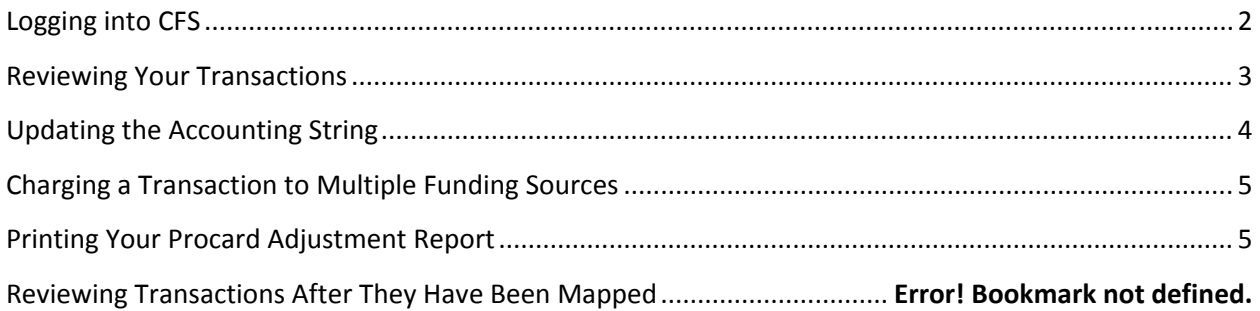

## **Logging into CFS**

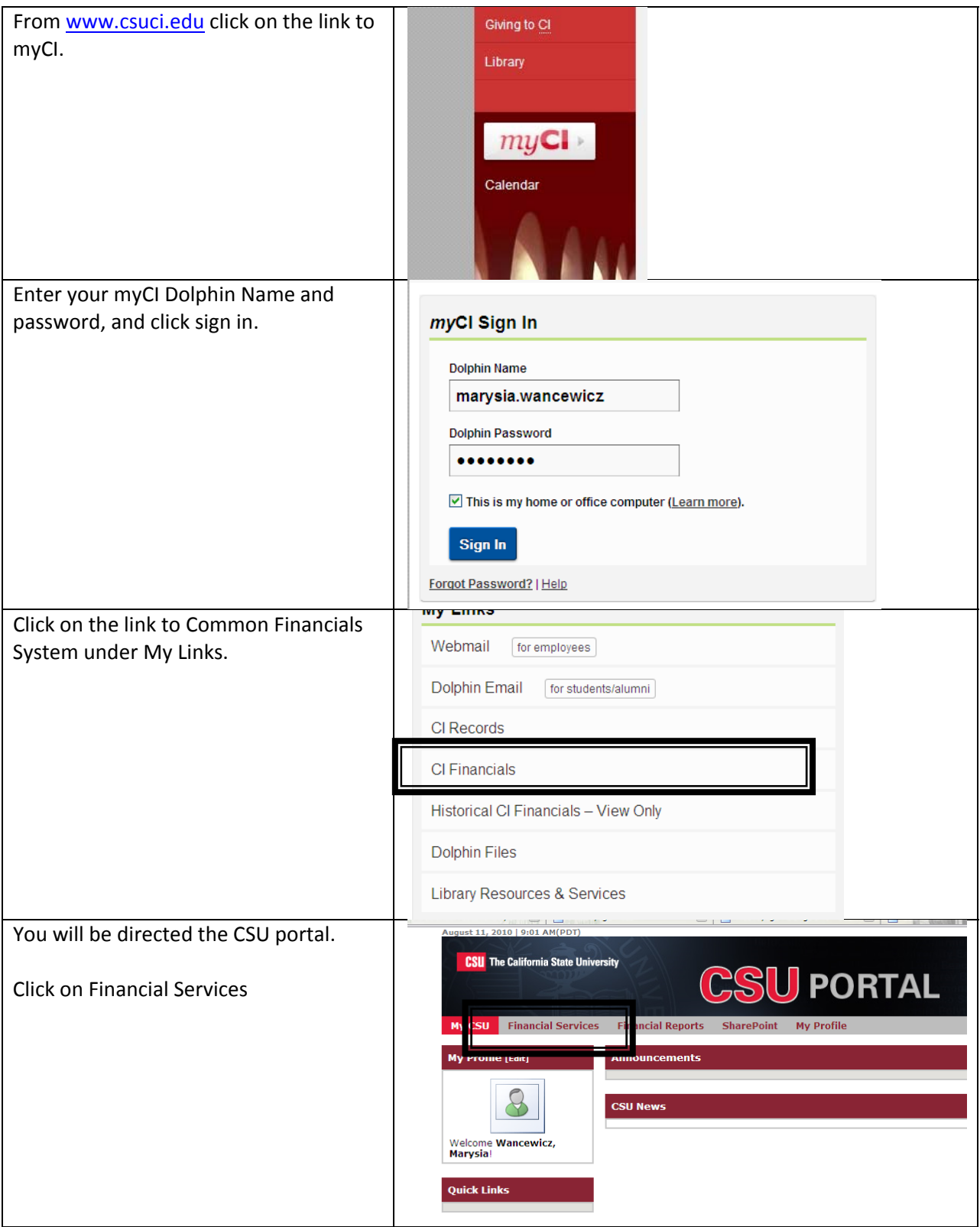

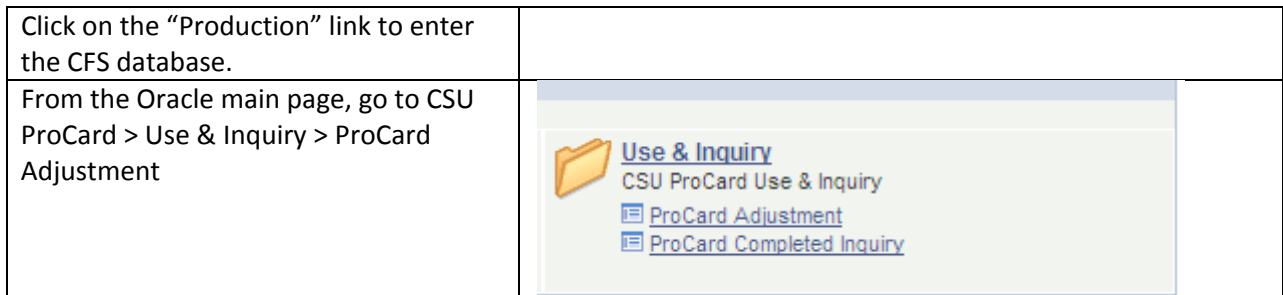

# **Reviewing Your Transactions**

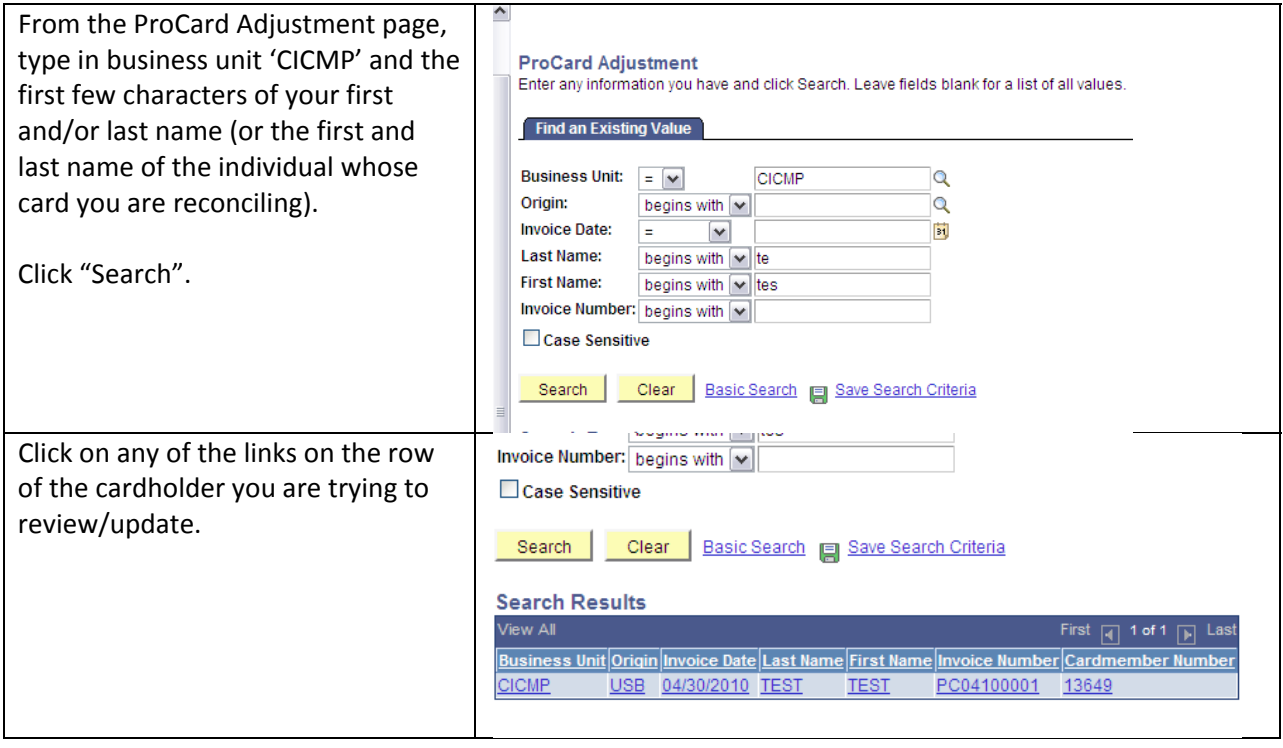

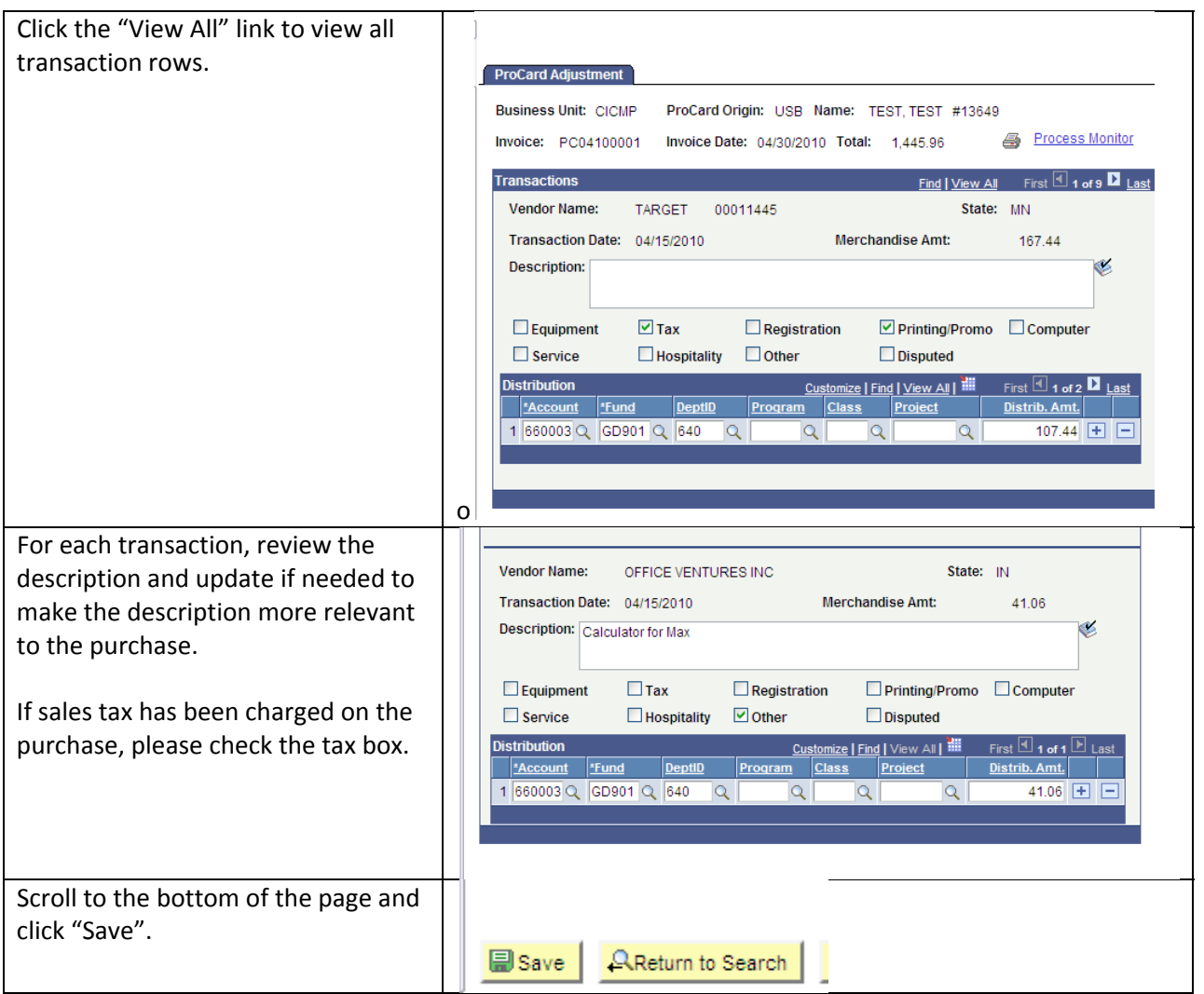

# **Updating the Accounting String**

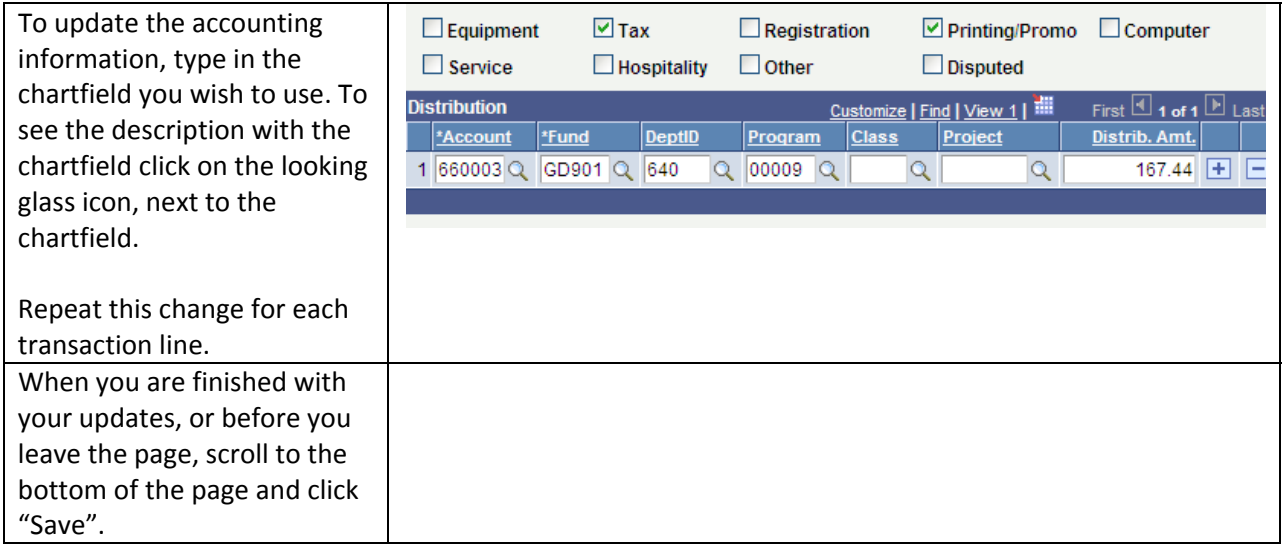

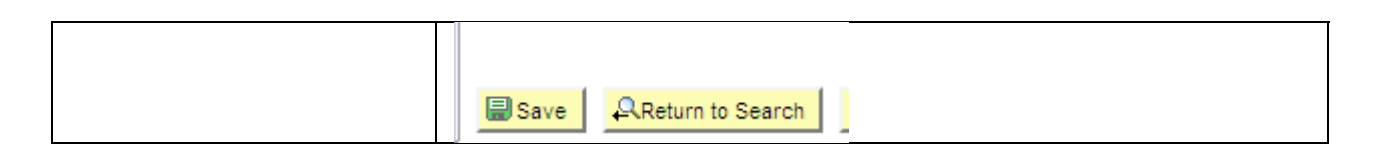

### **Charging a Transaction to Multiple Funding Sources**

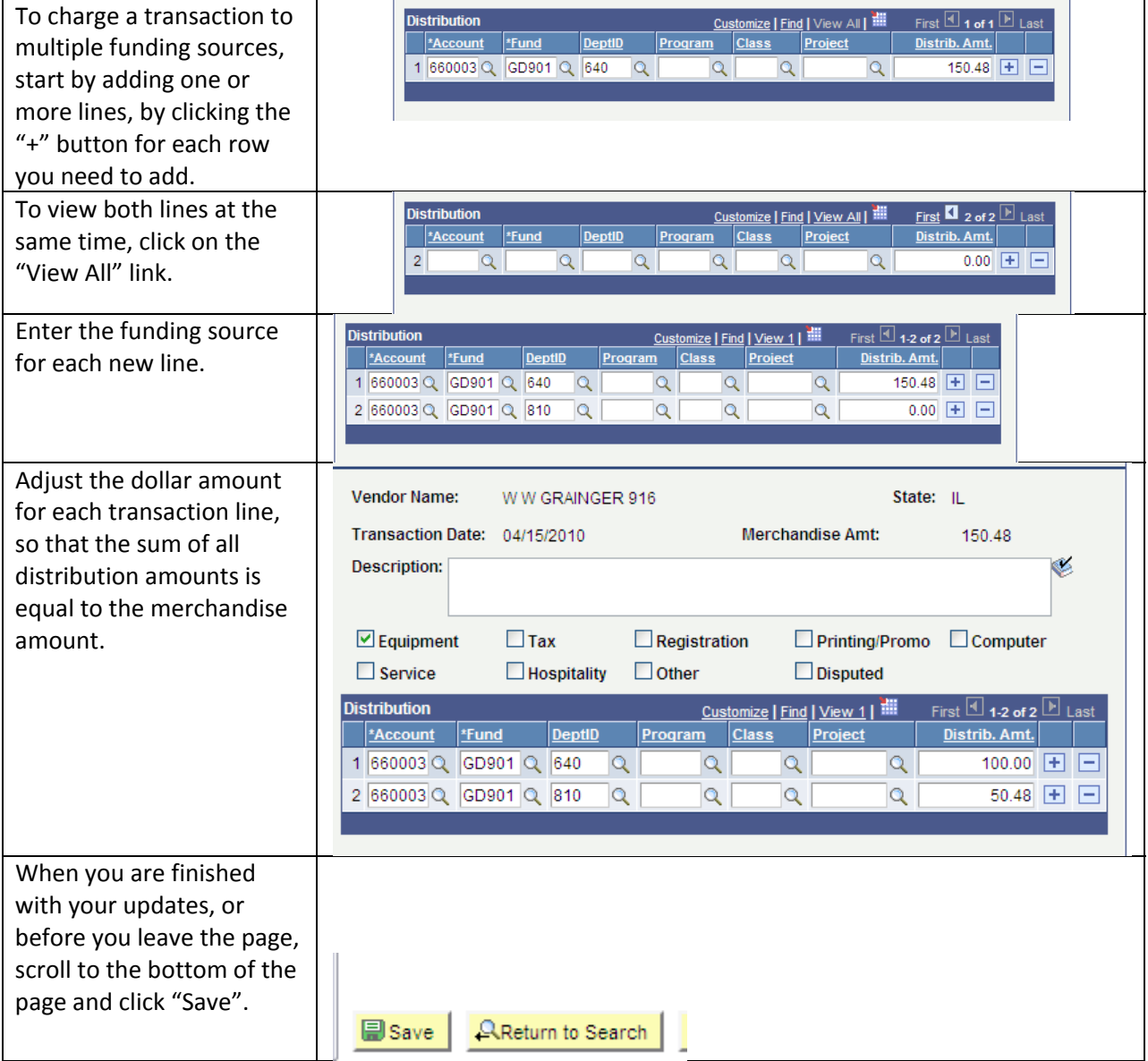

#### **Printing Your Procard Adjustment Report**

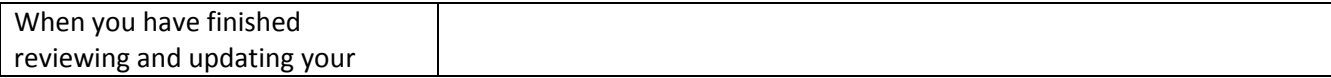

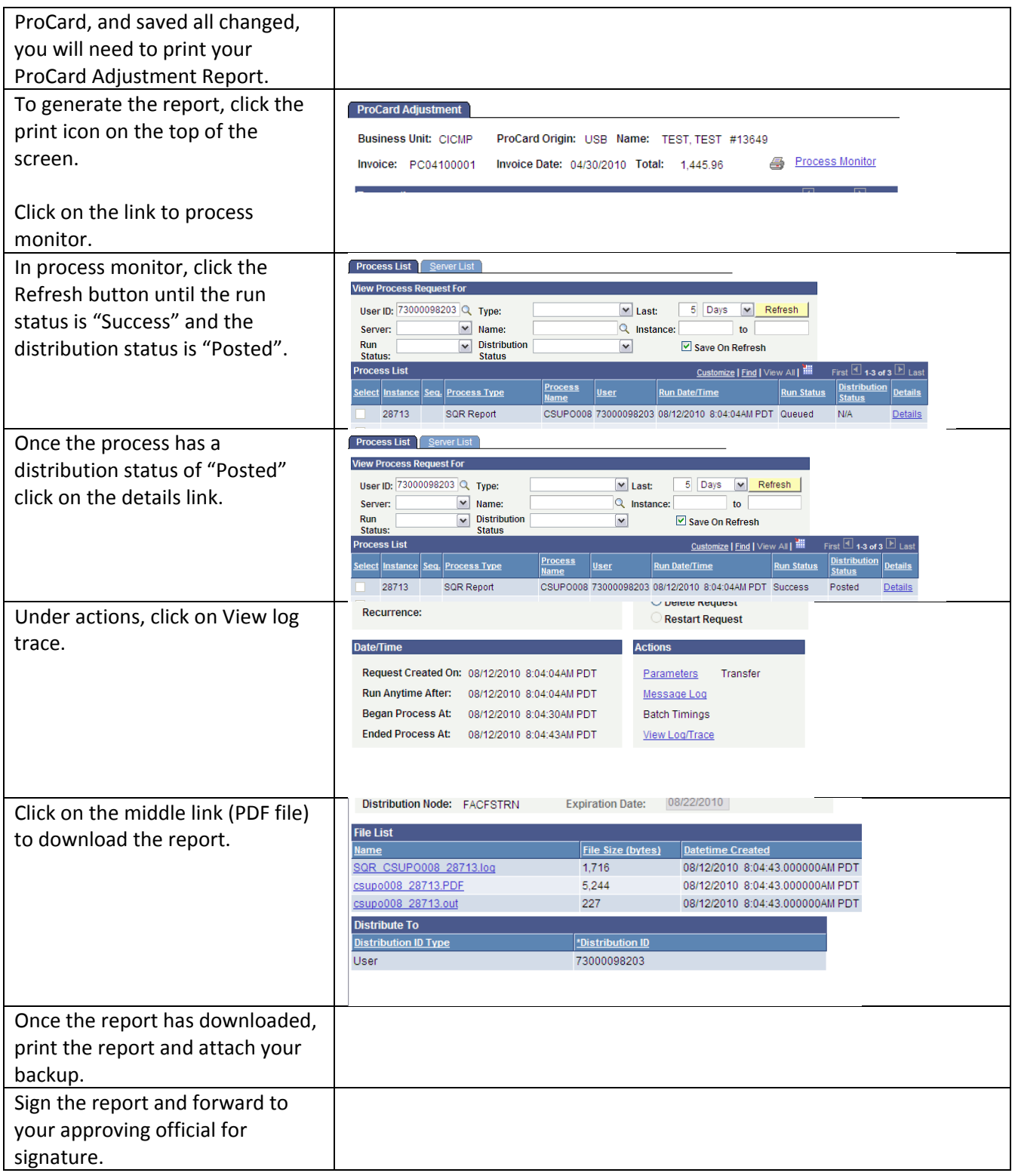